# **GETTING STARTED**

MatchMySound + Ppraisecharts

# **GIVE IT A TRY!**

Grab your instrument and some **wired earbuds/headphones!** Make sure you are close to your device's microphone, as the backing tracks, demo audio, and metronome will be picked up by the microphone and affect your score. Note: If you are using an electric guitar, it is best to play through an amplifier.

Click on the tuning fork and tune your instrument. Being out of tune will affect your score.

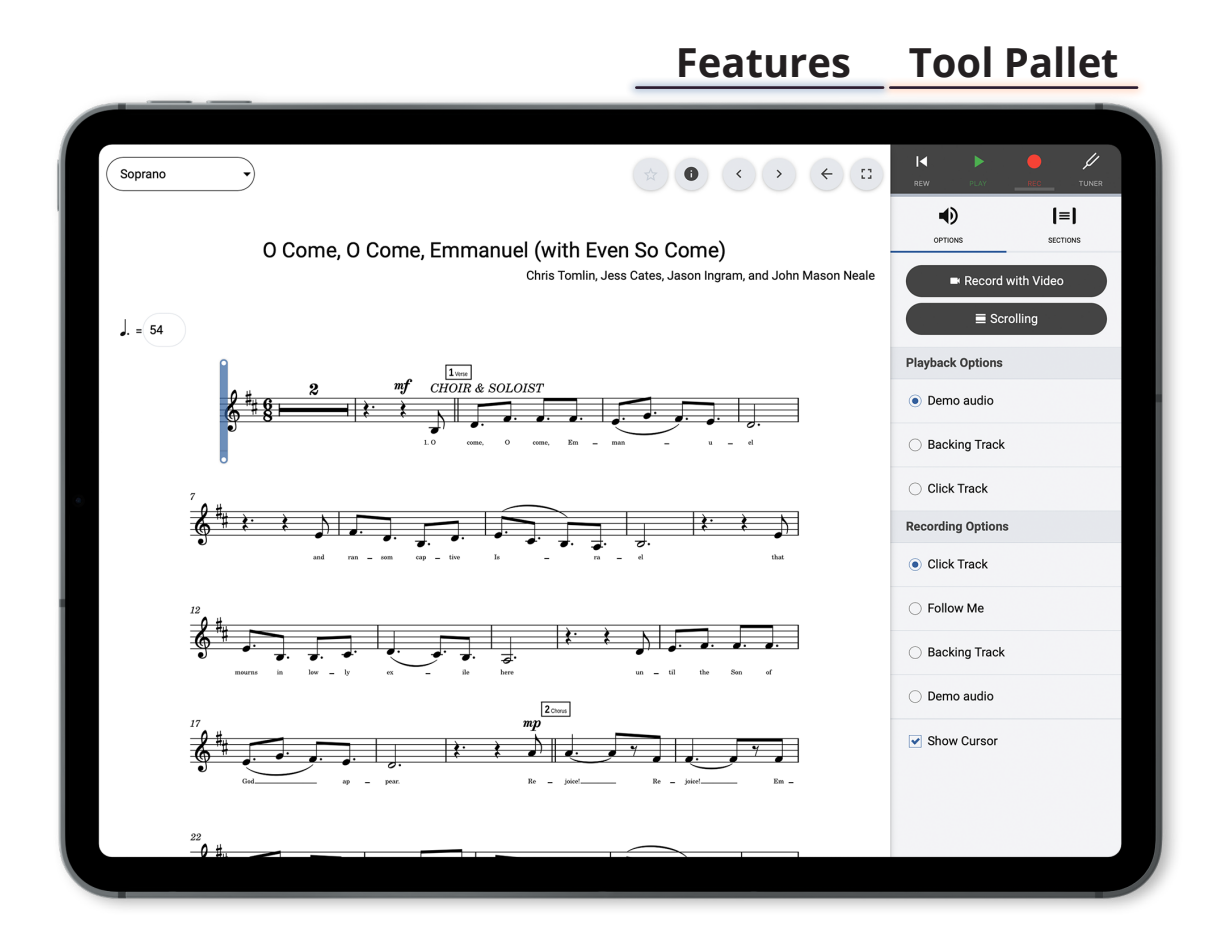

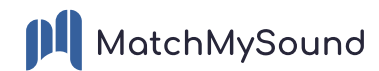

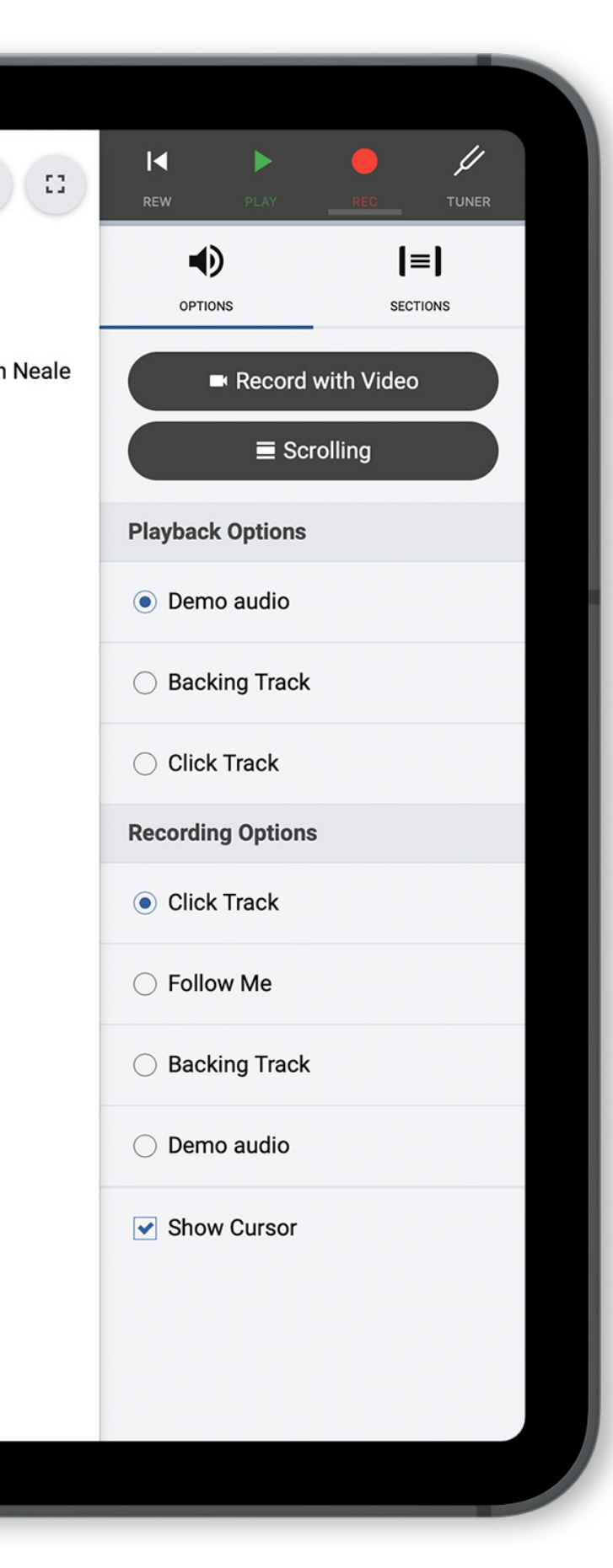

#### **TOOL PALLET FUNCTIONS (Left to Right)**

**Rewind (REW)** - Go back to the beginning (Home) **Play** - Engage song player and page-turning **Record** - Start recording **Tuner** - Chromatic tuner

## **VISUAL OPTIONS**

**Scrolling -** Switch from full-page view to scroll view **Sections -** Mark a section of music to loop

### **PLAYBACK OPTIONS**

What you choose to hear in your headphones as you practice

**Demo Audio - Full recording (if provided) Backing Track -** Track, minus user instrument **Click Track -** Play with metronome only

#### **RECORDING OPTIONS**

What you choose to hear in your headphones as you record.

**Click Track -** Record with metronome only **Follow Me -** Cursor follows the user; does not engage until user plays **Backing Track -** Record along with the backing track **Demo Audio -** Record along with the full track **Show Cursor -** Display/don't display cursor

**\*You can CHANGE TEMPO without changing the pitch by entering your desired BPM.**

 $= 156$ 

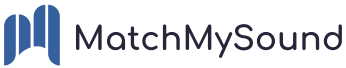

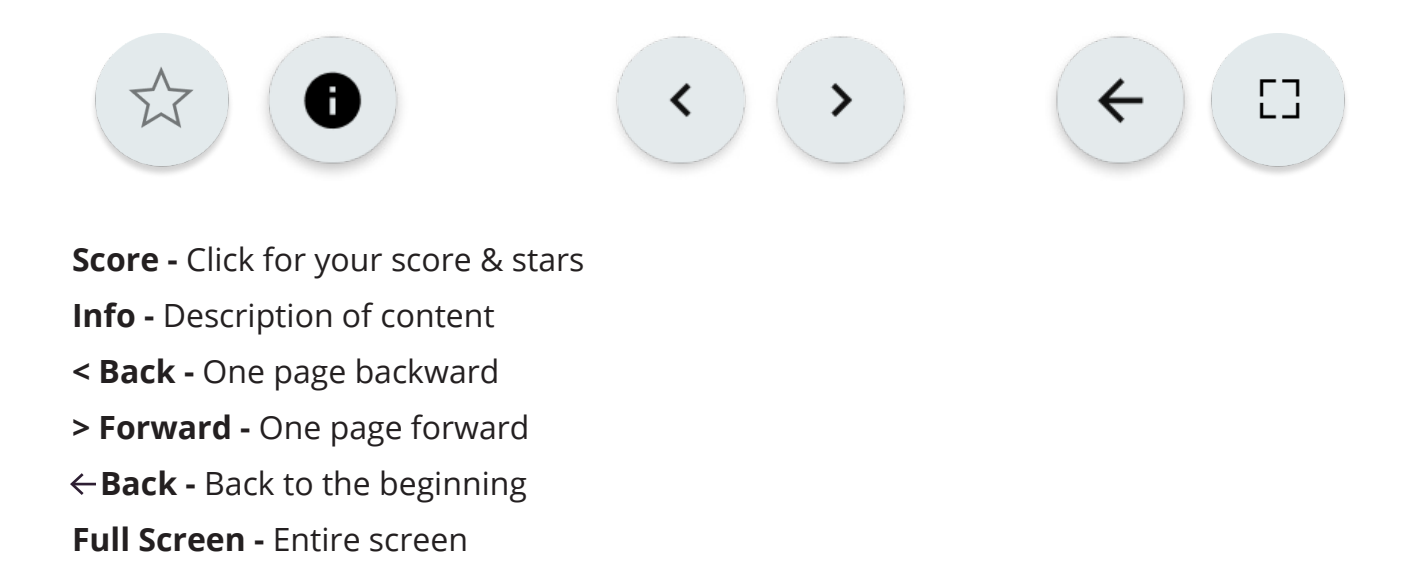

#### **GETTING FEEDBACK**

After recording, you will receive a score and feedback on your performance. Click **Retry** to re-record. The colored line (the caterpillar) shows where the user played well and where more practice is needed. Green signifies **Good.** As the **Green** color fades and **Yellow** and **Red** appear, it signifies the user's performance has deviated from the original score. Place your finger on (mobile device) or mouseover (computer) the colored line and the detailed error will be displayed in a text box.

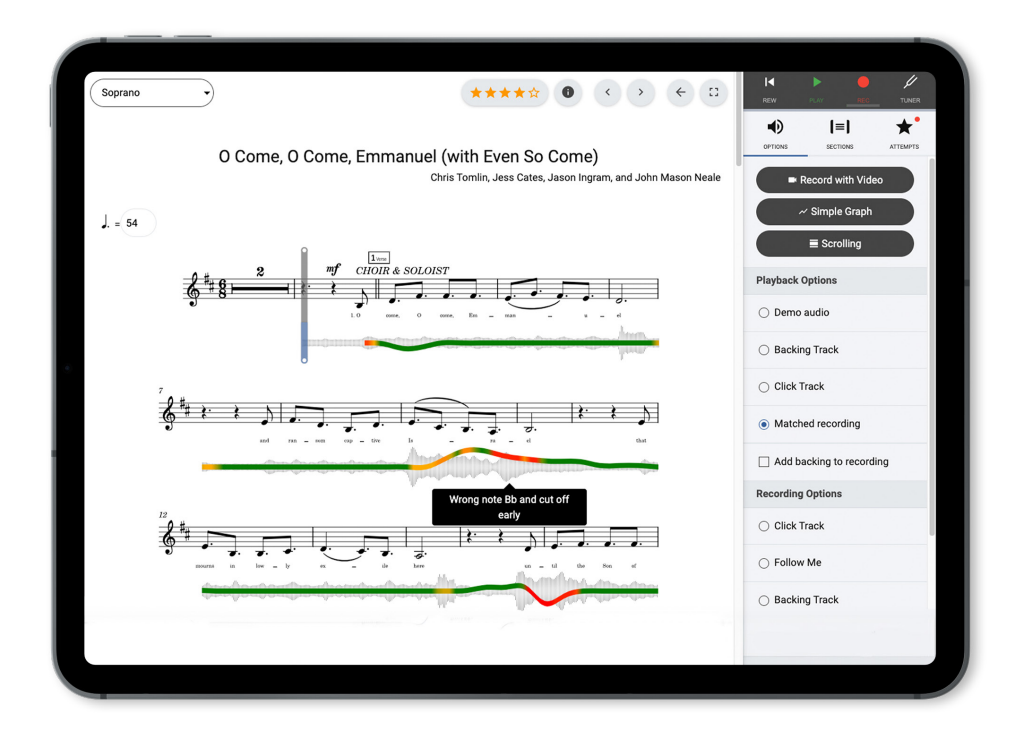

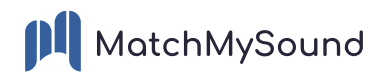